## **Netzwerkkonfiguration**

**Ad hoc Netzwerk ohne Access Point1 Midi Tower & 2 WLAN NotebooksInternet-Zugang tele2UTA Complete**

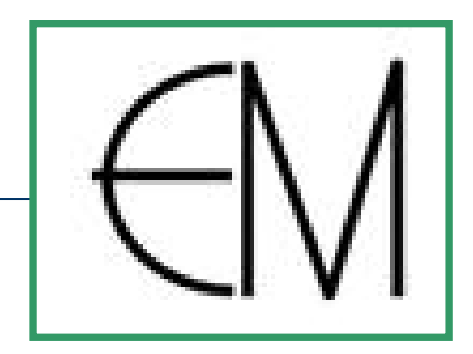

NE ... Notebook ENG ... Notebook GMT ... Midi Tower

**[Tele2UTA](http://www.tele2uta.at/ds?pagename=UTA/ProduktDetail/Privat&kat=pcompl)[Complete](http://www.tele2uta.at/ds?pagename=UTA/ProduktDetail/Privat&kat=pcompl)** [Wien Österreich](http://www.tele2uta.at/ds?pagename=UTA/ProduktDetail/Privat&kat=pcompl)

**1**

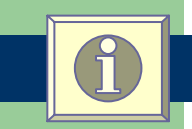

**ADSL Router i3 micro IAD 422**

**WLAN- Karten von Surecom: 1 x EP-9321-gp 108M PCI 2 x EP-9428-gp 108M Cardbus**

24.8.05

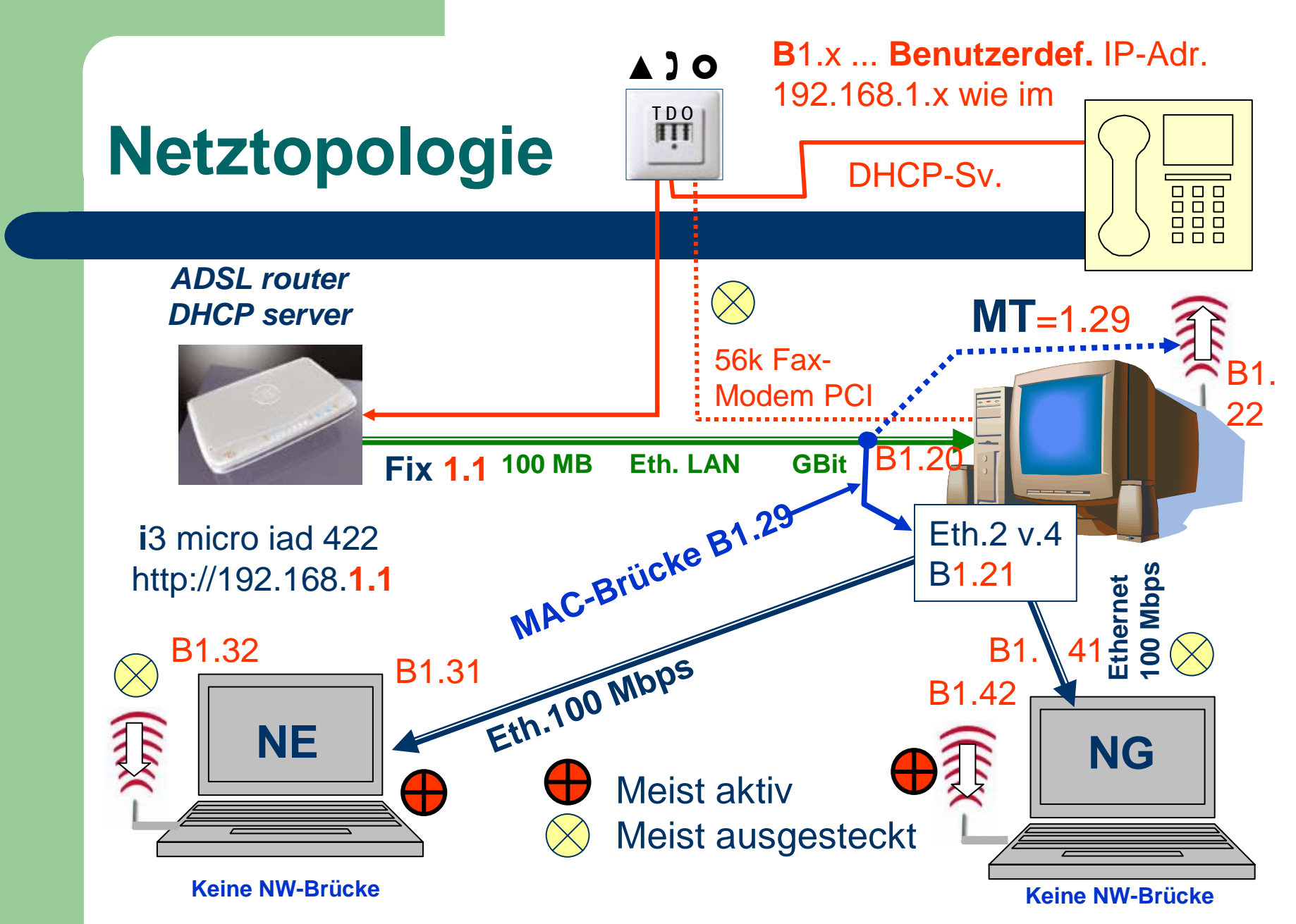

# **IP-Adressen im Router festlegen**

- 1. Username & Password für Router- Zugang aus Internet: i3\_VRG&VTA\_UserGuide.pdf
- 2. Die IP-Adressen aller NW-Karten im gesamten Home-Netzwerk werden im Router "i3 micro iad 422" auf statisch gesetzt
- 3. Auch **NW-Brücke** MAC-Brückenminiport im Router statisch setzen und am MTbenutzerdefiniert setzen
- 4. DHCP-Server Funktion amADSL-Router ausschalten, damit keine ungebetenen WLAN- "Gäste" automatisch IP-Adr. zugeteilt bekommen.

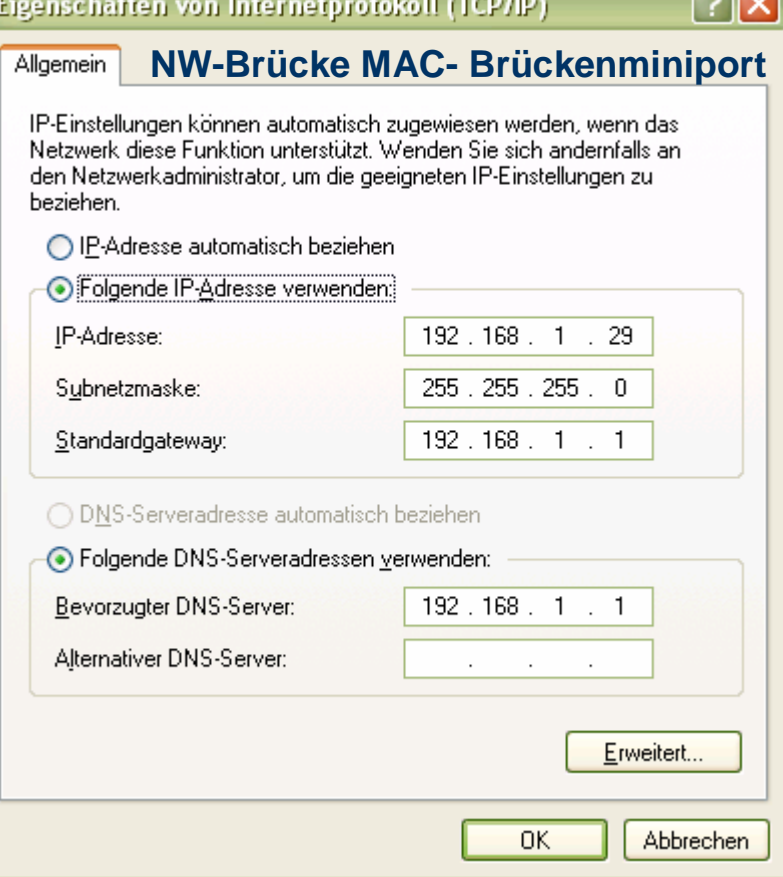

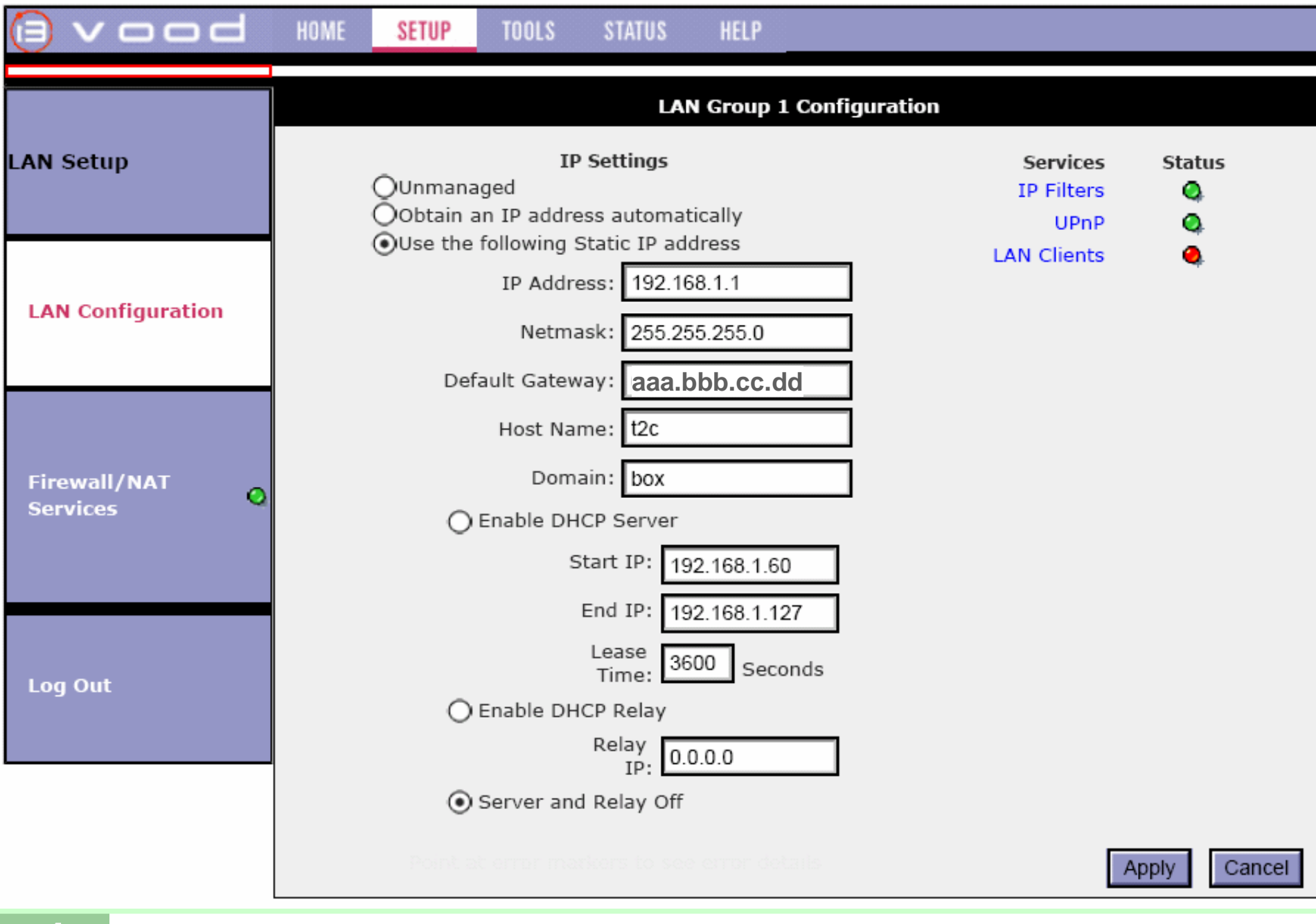

**4**

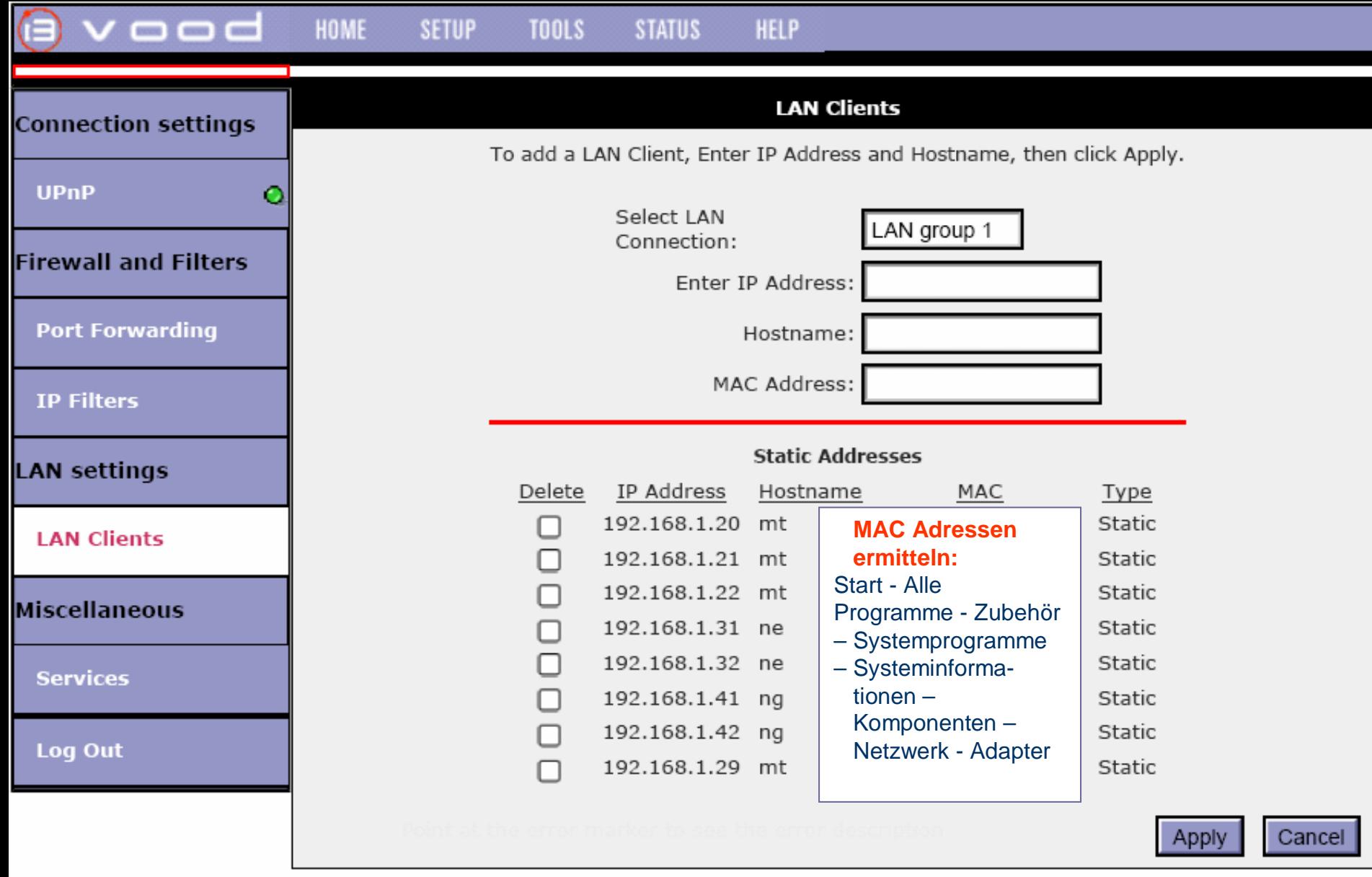

**5**

# **Bedingungen f. IN an Notebooks**

## **Bedingungen**

- 1. An Notebooks manuelle IP- Adressen wie imRouter für 2 Hardware- NW-Karten manuell festlegen , keine Brücke an NE/NG verwenden.
- 2. IP-Adr. muss aber unbedingt mit 192.168.1 beginnen, sonst NW-Verbindung "reparieren"
- 3. Auf MT, NE & NG Standardgateway eintragen
- 4. IE-Expl. Extras IN-Opt. Verb LAN-Einst Proxyserv. verwenden **NICHT** anhaken
- 5. Kontrolle mit [http://192.168.1.1](http://192.168.1.1/), ob IN-Zutritt möglich, zuerst bei MT
- 6. dann Aufru[f http://192.168.1.1](http://192.168.1.1/) bei Notebook
- 7.Kontrolle ob ping [www.uta.at](http://www.uta.at/) erfolgreich ist

## **Erläuterungen**

• Der Router i3 micro IAD 422 ist der DHCP- Server für das gesamte Home- Netzwerk: Er überblickt und vergibt alle IP-Adr. An ALLEN NW-Karten imNetz.

**Im Router gesetzte IP-Adressen werden bei allen NW-Karten gleichlautend manuell gesetzt. Nur die Brücke bleibt auf DHCP.**

• Wenn auf NG Zutritt zu [http://192.168.1.1](http://192.168.1.1/) klappt und zu [www.tele2uta.at](http://www.tele2uta.at/) nicht, dann in NW-Karte (WLAN) DNS 192.168.1.1 eintragen.

# **IN am Notebook über WLAN**

## **Bedingungen**

- $\bullet$  IN mit WLAN geht nur, wenn WLAN- Karte auf NE & NG nicht inBrücke, keine Netzwerkbrücke auf NE & NG
- • Wenn Bedingungen 1-5 von Folie 5 OK & trotzdem kein Zugang zu [http://192.168.1.1](http://192.168.1.1/) , dann WLAN-Karte aus- & wieder einstecken, eventuell ab- und anmelden.
- • Wenn Notebook nur am WLAN-Netz hängt, kann ein Grund für fehlende IN-Verbindung sein, dass WLAN-Verbindung am MT nicht hergestellt ist.

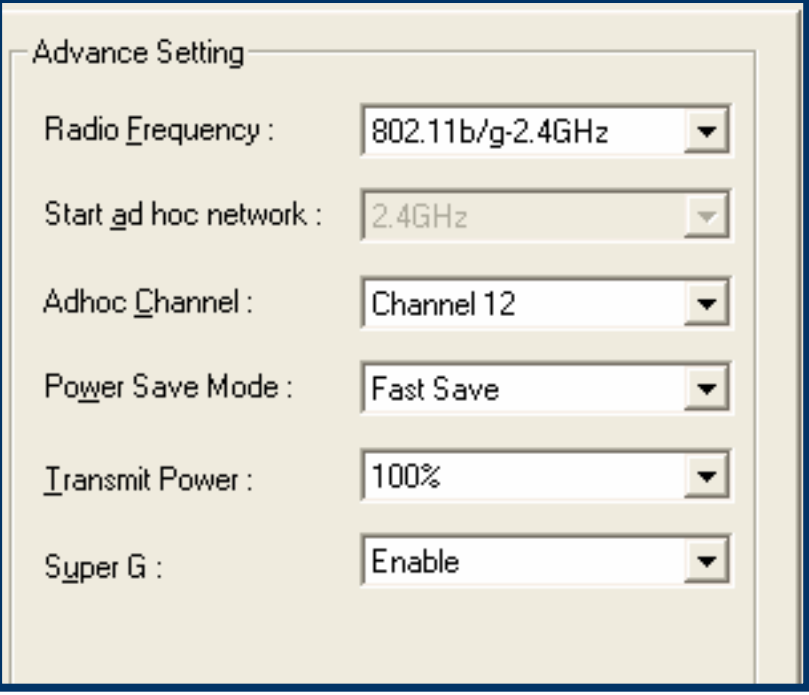

 $\bullet$  Wenn sich die WLAN Verbindung nicht starten lässt: Umstellung des Ad-Hoc Channel nur am MT von Auto z.B. auf Channel 12. Dies ist mit WinXP-SP2 nur mit T-DSL Speedmanager möglich

# **IP-Adressen überbrücken**

- Windows Hilfe: "überbrückt"
	- Sie können jeweils nur eine Netzwerkbrücke auf einem Computer erstellen. Die Brücke kann jedoch über beliebig viele Netzwerkverbindungen verfügen.
	- Nur Ethernet-, <u>IEEE-1394-Adapter</u> oder Ethernetkompatible Adapter, wie z. B. drahtlose und HPNA-Adapter (Home Phoneline Network Adapter), können Teil der Netzwerkbrücke sein.
	- Die zuvor unter **LAN-Verbindung oder Hochgeschwindigkeits-Internetverbindung** angezeigten Netzwerkadapter werden unter **Netzwerkbrücke** angezeigt, wenn Sie diese als Verbindungen hinzufügen.

# **ping & net view (von MT ausgesendet)**

### O **cmd**

- O **ping mt ipconfig /all** Ping mt [192.168.1.29] mit 32 Bytes Daten: **MAC-Brücken-MP**
- $\bullet$ **ping ne**

Ping ne [192.168.1.31] mit 32 Bytes Daten: **LAN-SIS900-PCI**

O **ping ng**

Ping ng [192.168.1.42] mit 32 Bytes Daten: **WLAN-Adapt.B31**

### $\bullet$ **net view**

Servername Beschreibung

-------------------------------------------

\\MT\\NE\\NGDer Befehl wurde erfolgreich ausgeführt.

## **ping** www.uta.at (von MT ausgesendet)

- O **Cmd**
- $\bullet$ **ping 192.168.1.1**
- O **ping [www.uta.at](http://www.uta.at/)**

Ping www.uta.at [212.152.190.190] mit 32 Bytes Daten:

- $\bullet$ **ping 212.152.190.190**
- O **ipconfig /all** Standardgateway 192.168.1.1

# **Status Internet Gateway**

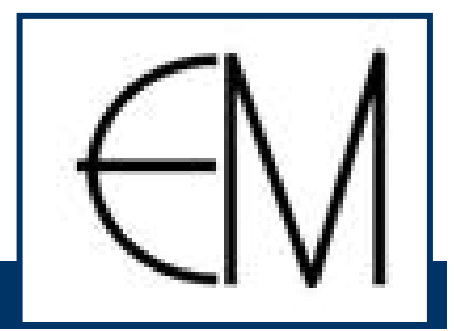

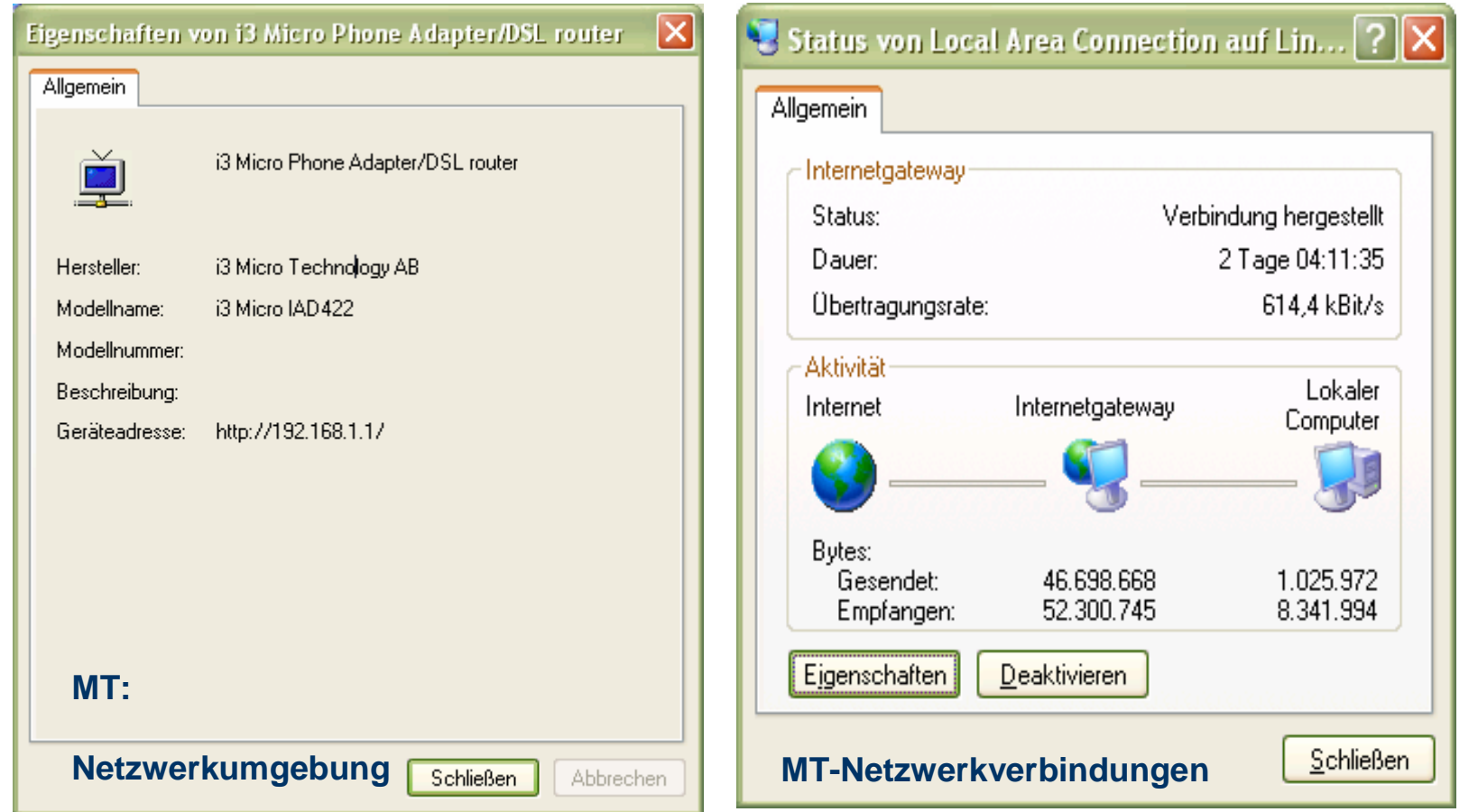

24.8.05

# **Netzwerkverbindungen am Midi Tower (MT) USB-ADSL**

**12**

24.8.05

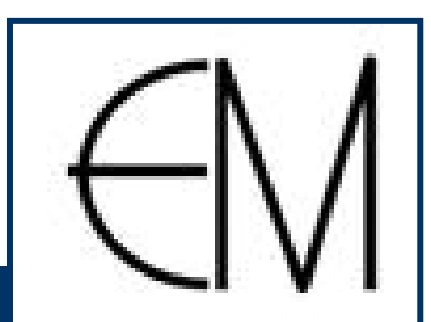

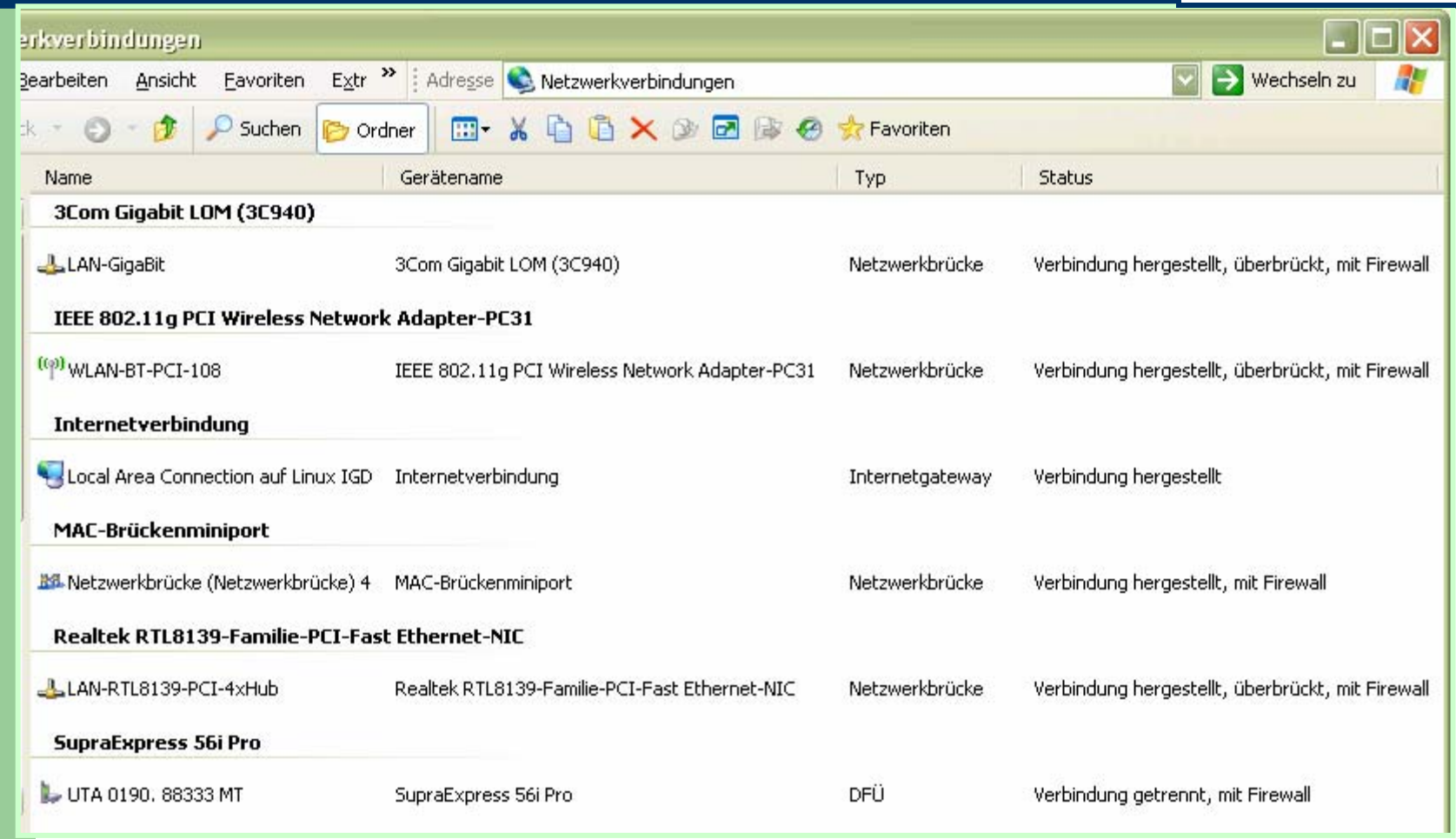

## **Netzwerkverbindungen am Notebook (NE)**

**13**

24.8.05

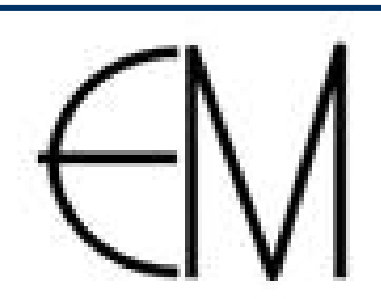

#### rkverbindungen Adresse **C** Netzwerkverbindungen Ansicht Favoriten **learbeiten** Extras Erweitert **X 動きの字Favoriten** ick Suchen Ordner Geräfename **Status** Name Typ **Breitband** Tele2UTA Complete **Breithand** Verbindung getrennt, mit Firewall WAN-Miniport (PPPOE) DFÜ **Daher mit BreitbandWAN PPPOE** L UTA-IN Nokia T2m 01.9080333 DFÜ **Tele2UTA**Verbindung getrennt, mit Firewall HSP56 MR L UTA-IN v. FN-Hotel HSP56 MR **(DFÜ) Miniport**  DFÜ Verbindung getrennt, mit Firewall **Complete lässt sichDirekt kein Janawegen** Ctek1010 **"dominantem" Server**  Infrarotanschluss Direkt Verbindung getrennt, mit Firewall **IN-Gateway möglichInternetgateway nichtverbinden**Local Area Connection auf Linux IGD Internetverbindung Verbindung hergestellt Internetgateway **LAN oder Hochgeschwindigkeitsinternet** Verbindung hergestellt, mit Firewall  $\frac{1}{2}$  1394-Verbindung 1394-Netzwerkadapter LAN oder Hochgeschwindigkeitsinternet LAN-SIS900-PCI LAN oder Hochgeschwindigkeitsinternet Verbindung hergestellt, mit Firewall SiS 900-Based PCI Fast Ethernet Adapter ((9) WLAN-NE-PCMCIA IEEE 802.11g Cardbus Wireless Network Adapter-CB31 LAN oder Hochgeschwindigkeitsinternet Deaktiviert, mit Firewall

# **IN-Explorer Aufruf http://192.168.1.1**

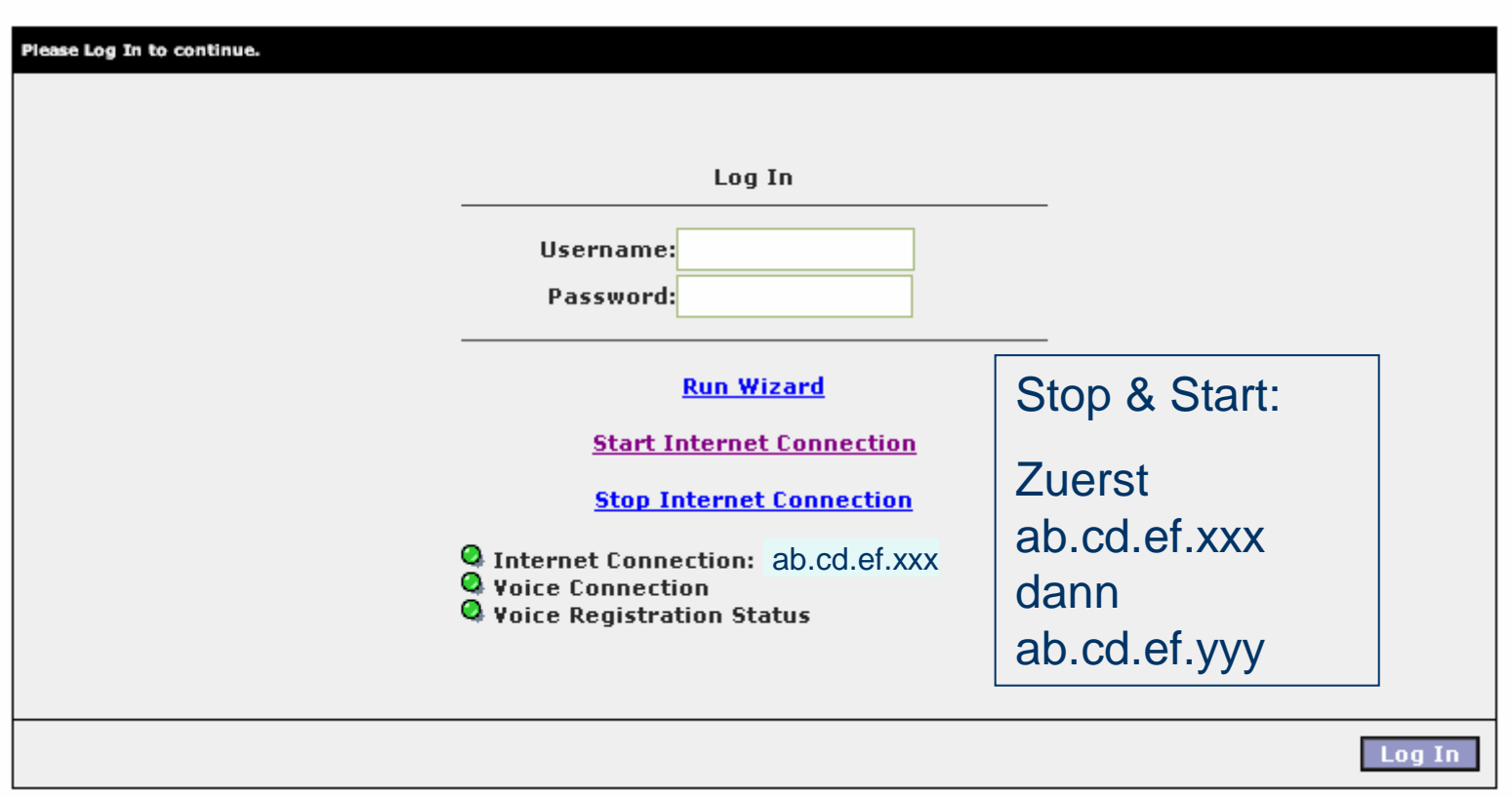

**14**

# **IN-Explorer Aufruf http://192.168.1.1:8080**

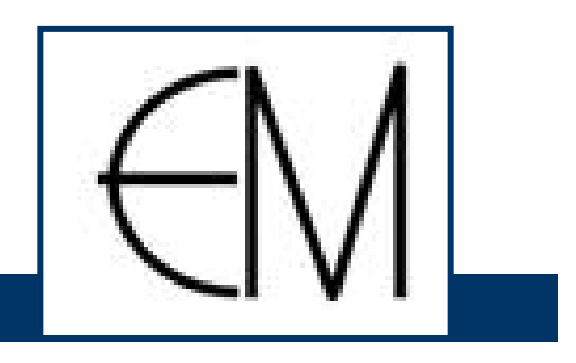

 $\mathbf{\overline{x}}$ 

## Netzwerkkennwort eingeben

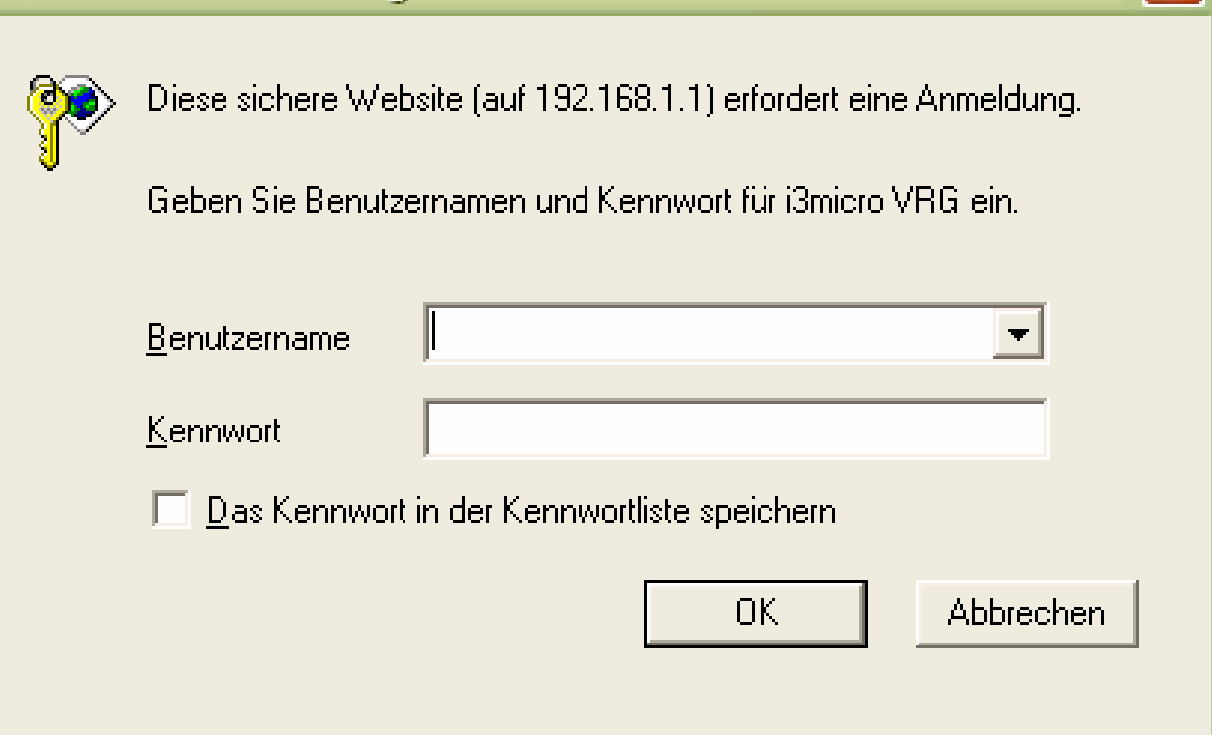

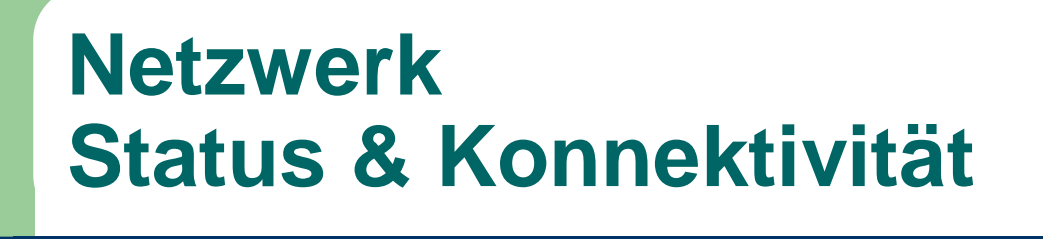

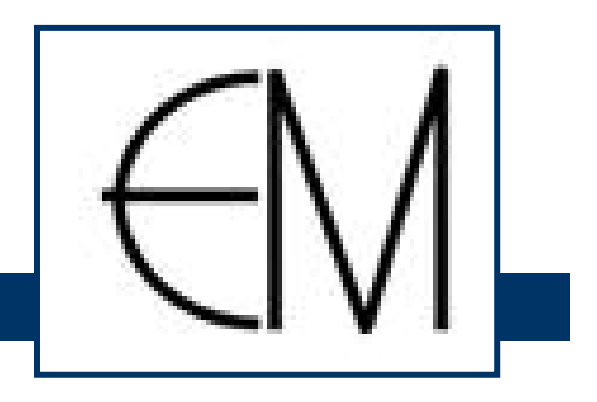

- Stand Di. 24.8.2005: Alle 3 PC haben eine Dateiverbindung
- Auch über WLAN kann von NG & NE auf MT USB- Drucker Canon MP370 gedruckt werden
- Internet-Zugriff von MT möglich, und auch von NE (& NG) über Kabel und WLAN

## **Voice over IP ADSL2+ IADs with NAT / FW**

ADSL service providers interested in IP telephony will find the Vood™ 400 Series of integrated access devices with NAT and firewall is the ideal future-proof investment.

### **25 Mbps DSL Access**

 $\overline{\circ}$  and  $400$ 

- Compliant with the new ADSL2+ standard
- Backwards compatible with ADSL and ADSL2
- ADSL over POTS (Annex A)
- ADSL over ISDN (Annex B)
- Up to 6 km with reach-extended ADSL2 (Annex L)
- Reduced cross-talk interference
- Enhanced diagnostics
- Improved QoS management

### **Fraud-Reducing Security**

- AES/RSA encryption
- Endpoint authentication
- Login access controls
- Full operator control of configuration parameters
- Restricts misuse by hackers

### **i3 Centre Management Solution**

- Central element management
- Subscriber management
- SOAP/XML connector
- Group-level and user-specific configuration settings
- Statistics reports
- Certified for Sun and HP servers

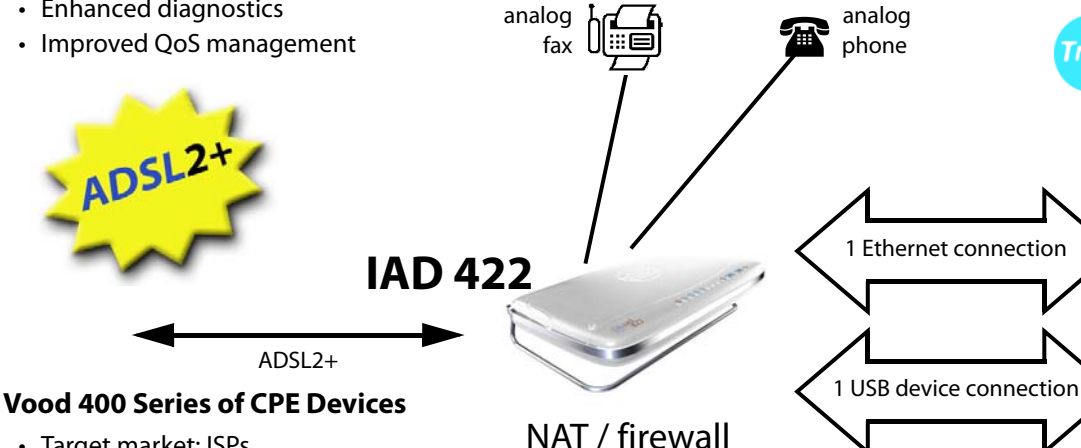

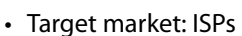

- Integrated access devices with built-in NAT router & firewall
- Excellent voice quality
- Extensive softswitch integration
- Full support for all major VoIP standards and services
- Auto-provisioning
- Remote management by i3 Centre
- IGMP snooping for Triple Play
- Prepared for video telephony with i3's Mood 300 IP-STB

### **Low Cost of Ownership**

- Full control of NAT
- Shorter time to market
- Reduced customer support
- Reduced product support
- Restricted fraud
- Fewer lost customers

### **Extended Revenue Sources**

- Voice mail
- Email retrieval as voice mail
- Email / TV interaction
- Caller ID
- Web interface phone feature
- Revenue-enhancing features controlled via i3 Centre

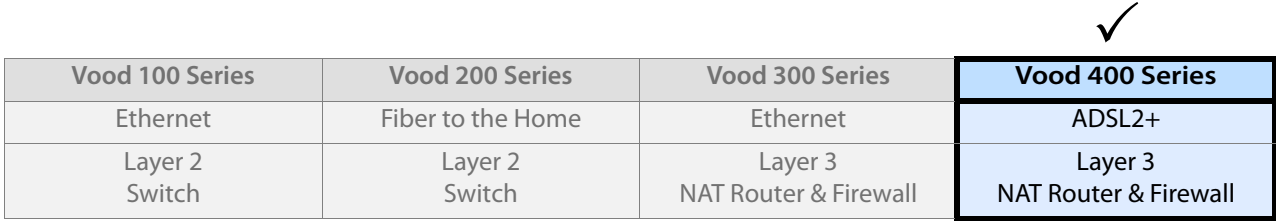

— The complete i3 family of VoIP CPE devices —

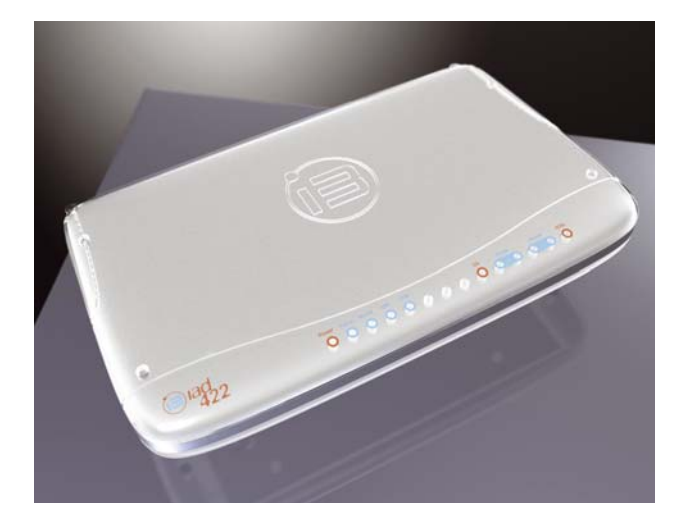

### **i3's ADSL CPE Devices with NAT Router and Firewall**

The IAD 400 Series features i3's Vood integrated access devices with an integrated Application Layer Gateway (ALG) NAT router and a Stateful Packet Inspection (SPI) firewall, all with extensive softswitch integration. These enable service providers to offer excellent voice quality IP telephony over any major VoIP standard to the residential market. They provide an Ethernet LAN port and a USB port for simultaneous Internet access.

With the integrated NAT router and firewall the operator is assured of full control of NAT and high product integration at the customer premises.

### **i3 Voice over IP**

i3 has designed their VoIP solution for flexible system integration, plug and play end-user experience and secure provisioning. The result for VoIP providers is a lower total cost of ownership.

#### Connectors

- One ADSL (RJ-11)
- Two FXS (RJ-11)
- One FXO (RJ-11, IAD 423 only) • One 10 / 100-Base-T (RJ-45)
- One USB 1.1 device (Type A)

#### ADSL

- ADSL (T1.413, G.992.1, G.992.2)
- ADSL2 (G.992.3, G.992.4)
- ADSL2+ (G.992.5) • ADSL over POTS (Annex A)
- ADSL over ISDN (Annex B)
- RE-ADSL (Annex L)
- Auto-negotiation (G.994.1)
- DSL Forum TR-048 / TR-067

#### Network Functionality

- Integrated NAT
- Application Layer Gateway (ALG)
- Firewall with SPI • Multiple VC / VLAN
- QoS on IP, ATM and Ethernet
- IGMP snooping / proxy
- IPsec pass-through
- PPPoE
- 

Codecs

- Triple Play integrated
- 
- 
- 
- PPPoA

• Advanced dynamic jitter buffering • Improved Error Concealment • T.38 fax relay

• G.711 Annex I • GSM 06.10 (13 kbps) • G.723.1 • G.729

• DHCP: server, client, relay  $\cdot$  UPnP (IDG 1.0)

• Fax / modem pass-through (G.711) • DTMF detection

• Echo Canceller (G.165 / G.168)

• G.711 A-law / µ-law (56 & 64 kbps)

Web Interface

#### • Phonebook

- Call list (dialed calls / missed calls / all calls - date, number, call length)
- Answering machine setup (listen to messages, configuration of
- email forwarding)
- 

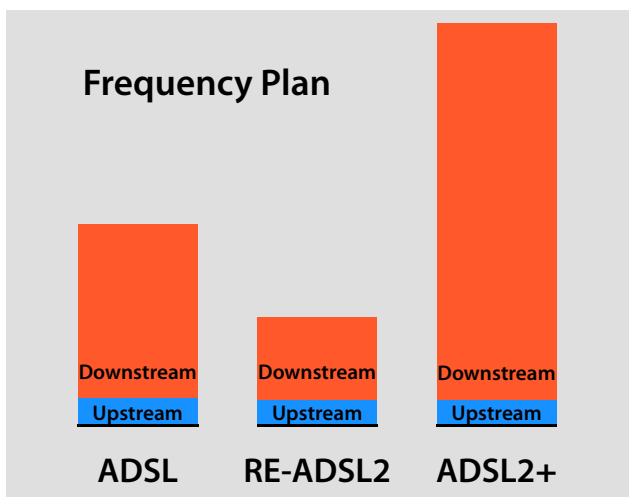

### **i3 Centre™ Management Solution**

All i3 VoIP CPE devices are designed to be centrally managed by the i3 Centre. The operator uses the i3 Centre to define complete group-based CPE configurations. The CPE devices then provision themselves during bootup with these settings, assuring the operator of full control of CPE behavior and relieving end-users of configuration hassles. This auto-configuration process is an authenticated and securely encrypted procedure.

Another i3 Centre management feature is the ability to turn on or off potential revenue-generating features for individual customers. Customers might opt to subscribe to voice mail, caller ID or web-based telephoning. They may also choose to listen to voice messages as email attachments.

The i3 Centre is also able to link directly to third party solutions such as customer care systems. For more details see other i3 Centre product information.

> • DHCP • NTP • RTP / RTCP • HTTP • SNMP • IGMP v2 / v3 **SMTP**

- Telephony Features • Smart dial, short numbers, call diversion, call hold, call waiting, message waiting, inquiry call, three-way conferencing, call forwarding (always, when busy, no reply time-out, to answering machine), configurable dynamic supplementary service codes, polarity reversal Protocols Provisioning
- Caller ID: DTMF and FSK (ETSI / Europe, BT / UK, CCA / UK, Telecordia / US, TIA / US), CLID restriction
- Dial plan: short number prefix, call blocking, hotline, warmline
- Answering machine: (built-in, local storage of messages, user-recordable greeting message, messages can be forwarded to email account as attachment)

### Telephony Protocols

- $SIP$  (RFC 3261)
- H.323 v4
- **MGCP 1.0**  $NCS$
- 

#### Compatible VoIP Vendors • Alcatel

i3 Centre (endpoint authentica-

• Cisco

tion) • SNMP • PPP PAP / CHAP Web interface

- **Fricsson** • Hotsip
- Lucent
- **Marconi** NetCentrey
- Nortel
- Plus others

3. the 13 logo, Vood, 13 Centre. IAD 422 and IAD 423 is a trademark of B Micro Technology AB.

040924 i3, the i3 logo, Vood, i3 Centre, IAD 422 and IAD 423 is a trademark of i3 Micro Technology AB.

M0924

Contact i3 micro for additional technical information.

#### **i3 micro technology ab**

finlandsgatan 62 se-164 74 kista, sweden tel: +46 (0)8 506 388 00 fax: +46 (0)8 506 388 75

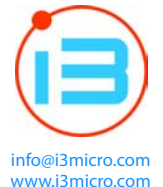

### **i3 micro technology inc.**

po box 2647 issaquah, wa 98027 usa tel: +1 425 392 2229 fax: +1 425 484 4600

- 
- - -